• Accesso al Portale Statistico: Selezionare Area Pubblica

**Ministero della Salute** 

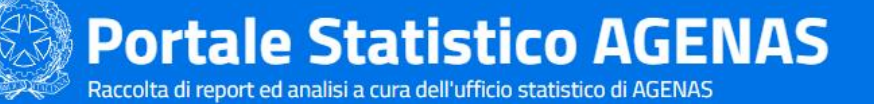

#### **Portale Statistico AGENAS**

L'UOSD Statistica e flussi informativi sanitari dell'AGENAS svolge un ruolo di supporto tecnico-metodologico a favore delle strutture dell'Agenzia. In particolare, coordina i flussi informativi sanitari sotto il profilo della qualità dei dati e della costruzione di datamart tematici rendendo disponibili cruscotti informativi anche georeferenziati; elabora ed analizza le informazioni utili per la valutazione dei bisogni di salute e per la conoscenza della domanda e dell'offerta di prestazioni sanitarie attraverso l'utilizzo dei flussi informativi, con particolare riferimento alla mobilità interregionale; produce studi, relazioni, reportistica, articoli scientifici che consentono di ottenere utili elementi di conoscenza per la valutazione dello stato di salute della popolazione; effettua la rilevazione del monitoraggio dei tempi di attesa delle prestazioni sanitarie, elabora gli indicatori e predispone il report da inviare al Ministero della Salute. Le linee di attività maggiormente caratterizzanti la UOSD sono l'analisi della "Mobilità sanitaria interregionale" e il "Monitoraggio dei tempi di attesa in regime libero rofessionale (ALPI)"

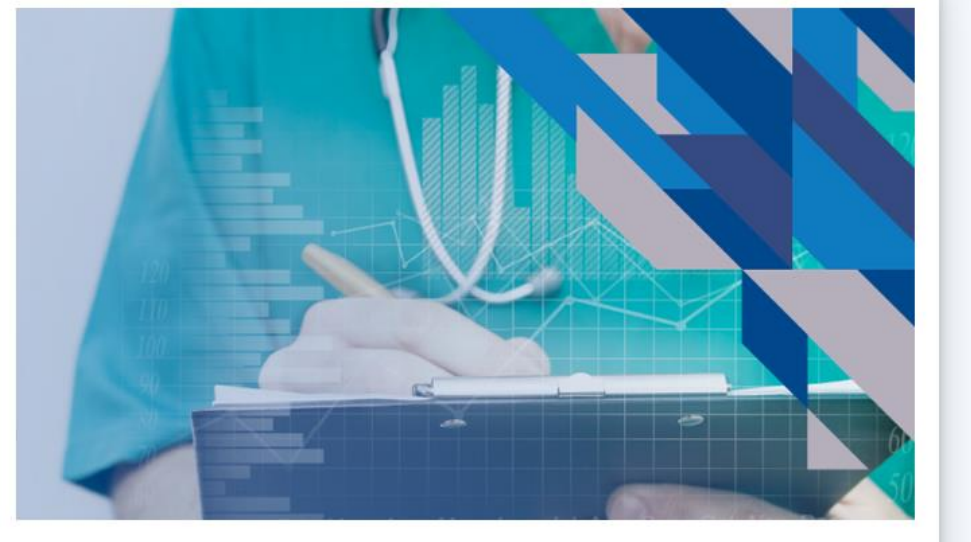

agenas.

**AGENZIA** NAZIONALE PER<br>I SERVIZI SANITARI **REGIONALI** 

**Area pubblica** 

**28 Area riservata** 

Selezionare uno dei report presenti

#### **Portale Statistico AGENAS**

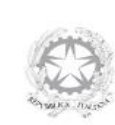

#### **Portale Statistico AGENAS**

#### Raccolta di report ed analisi a cura dell'ufficio statistico di AGENAS

L'UOSD Statistica e flussi informativi sanitari dell'AGENAS svolge un ruolo di supporto tecnico-metodologico a favore delle strutture dell'Agenzia. In particolare, coordina i flussi informativi sanitari sotto il profilo della qualità dei dati e della costruzione di datamart tematici rendendo disponibili cruscotti informativi anche georeferenziati; elabora ed analizza le informazioni utili per la valutazione dei bisogni di salute e per la conoscenza della domanda e dell'offerta di prestazioni sanitarie attraverso l'utilizzo dei flussi informativi, con particolare riferimento alla mobilità interregionale; produce studi, relazioni, reportistica, articoli scientifici che consentono di ottenere utili elementi di conoscenza per la valutazione dello stato di salute della popolazione; effettua la rilevazione del monitoraggio dei tempi di attesa delle prestazioni sanitarie, elabora gli indicatori e predispone il report da inviare al Ministero della Salute. Le linee di attività maggiormente caratterizzanti la UOSD sono l'analisi della "Mobilità sanitaria interregionale" e il "Monitoraggio dei tempi di attesa in regime libero professionale (ALPI)".

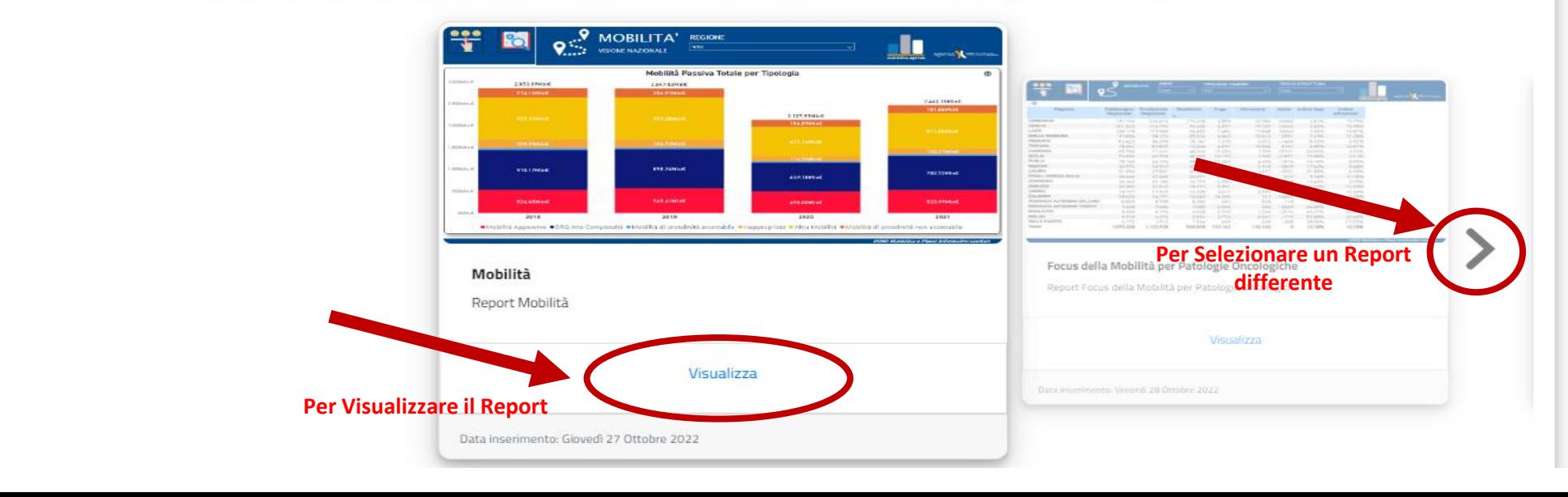

• Come visualizzare le Note Metodologiche: cliccare sulla seconda icona in alto a sinistra

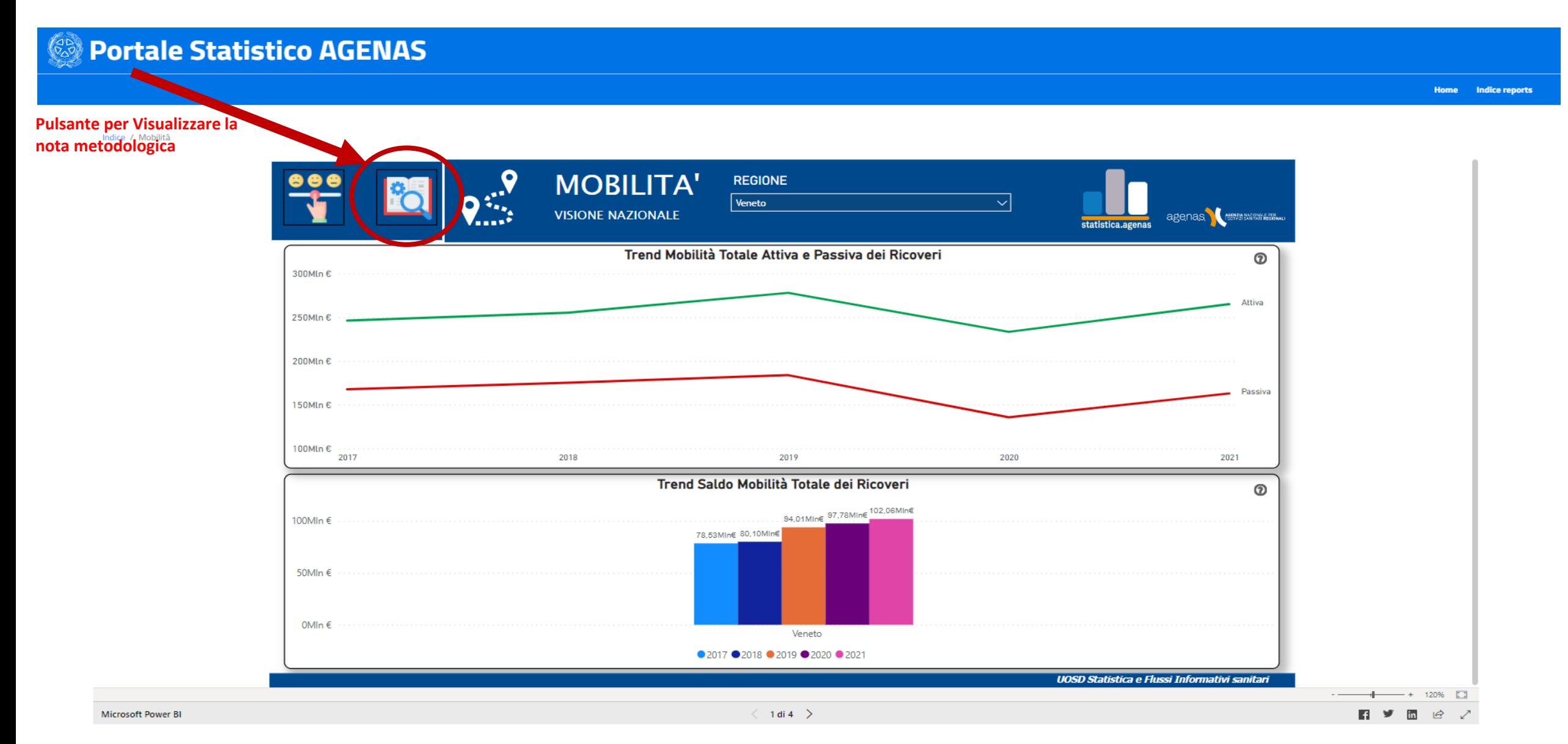

• Come compilare il questionario di valutazione del portale Statistico: cliccare sull'icona in alto a sinistra per comunicare eventuali problemi o suggerimenti

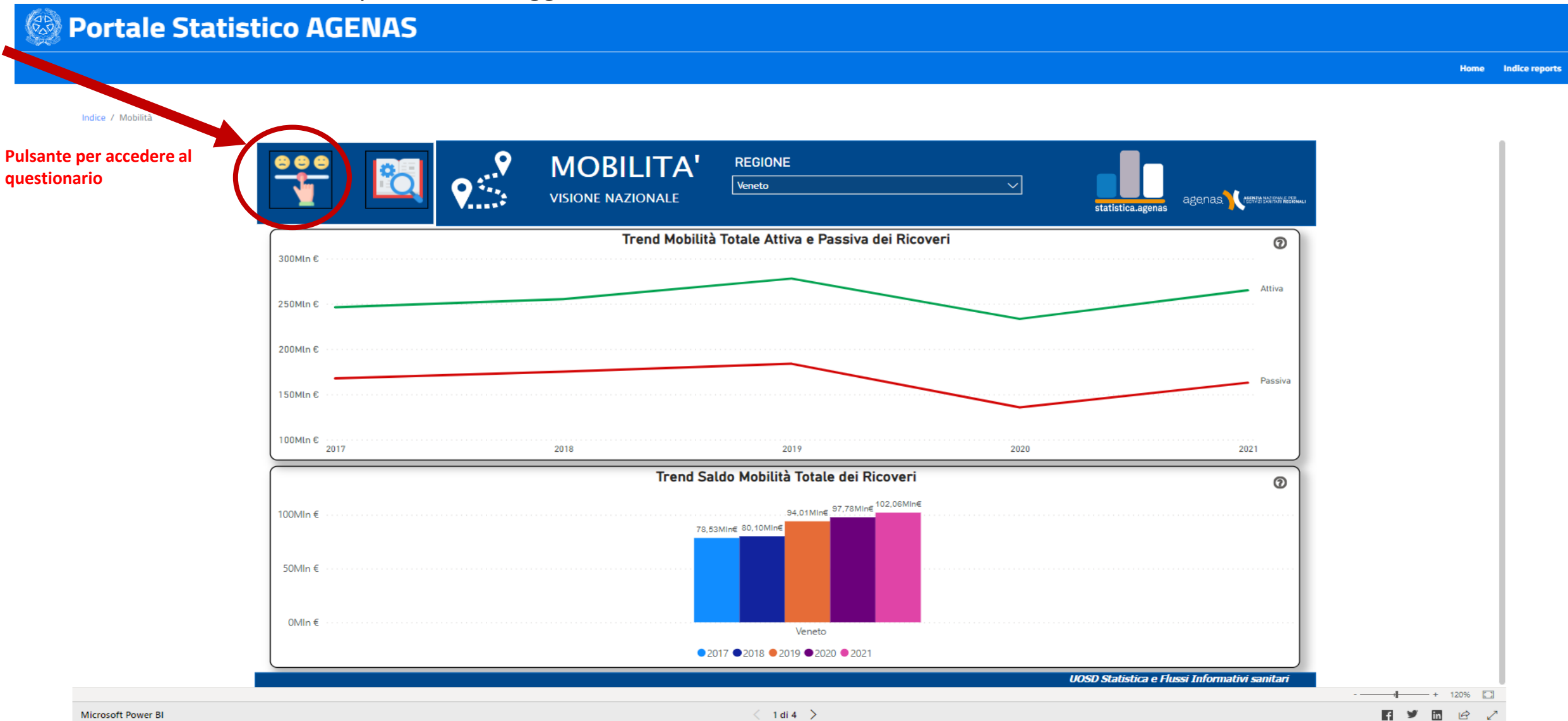

• Aiuto alla lettura del grafico: andando con il cursore sull'help presente in ciascun grafico si visualizza una breve descrizione del grafico o della tabella

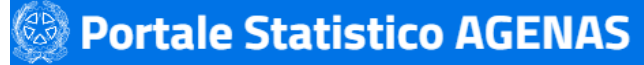

Indice / Mobilità

**MOBILITA' REGIONE** Veneto  $\vert \vee \vert$ **VISIONE NAZIONALE** Il grafico riporta i trend di mobilità totale attiva e statistica.agenas passiva dei ricoveri per la regione e gli anni .<br>selezionati Trend Mobilità Totale Attiva e Passiva dei Ricoveri  $\circ$ **Pulsante per accedere**  300Mln € **all'help**250Mln € 200Mln € Pacciva 150Mln € 100Mln € 2019 2021 2017 2018 2020 Trend Saldo Mobilità Totale dei Ricoveri  $^{\circ}$ .94,01Min€ 97,78Min€ 102,06Min€ 100Mln ( 78,53MIn€ 80,10MIn€ 50Mln € 0Mln € Veneto ● 2017 ● 2018 ● 2019 ● 2020 ● 2021 **UOSD Statistica e Flussi Informativi sanitari**  $\begin{picture}(100,10) \put(0,0){\line(1,0){10}} \put(15,0){\line(1,0){10}} \put(15,0){\line(1,0){10}} \put(15,0){\line(1,0){10}} \put(15,0){\line(1,0){10}} \put(15,0){\line(1,0){10}} \put(15,0){\line(1,0){10}} \put(15,0){\line(1,0){10}} \put(15,0){\line(1,0){10}} \put(15,0){\line(1,0){10}} \put(15,0){\line(1,0){10}} \put(15,0){\line($ 

**Home Indice reports** 

• Come cambiare pagina nel Report: selezionare la freccetta in basso al centro

#### **Portale Statistico AGENAS**

**Home** Indice reports

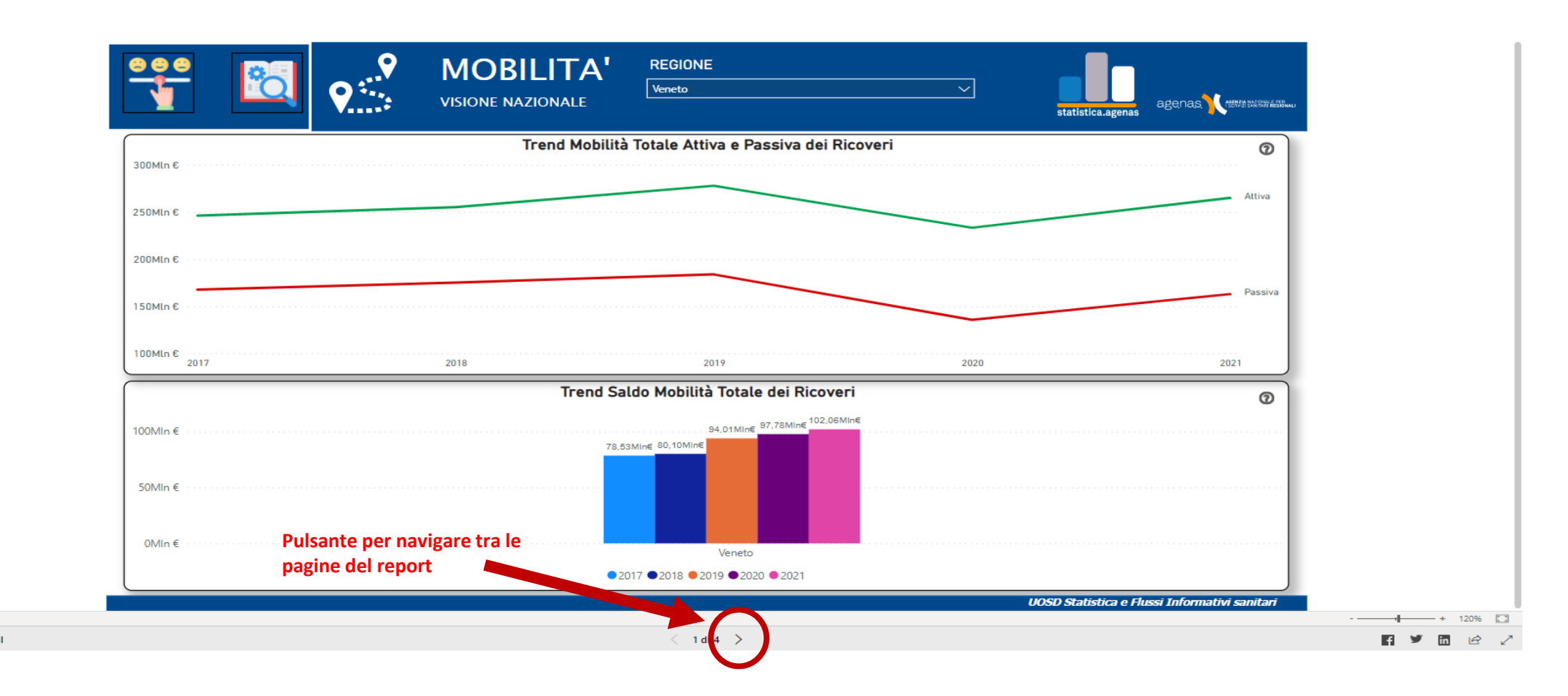

**Microsoft Power BI** 

Indice / Mobilità

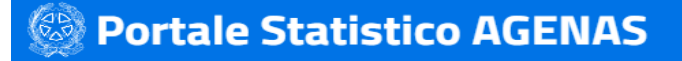

È possibile comunicare con l'Ufficio di Statistica di Agenas scrivendo al seguente indirizzo:

Home Indice reports

**statistica@agenas.it**